## 【保護者の皆様へ】オンライン授業のためのアプリ「Webex Meet」の準備の仕方について

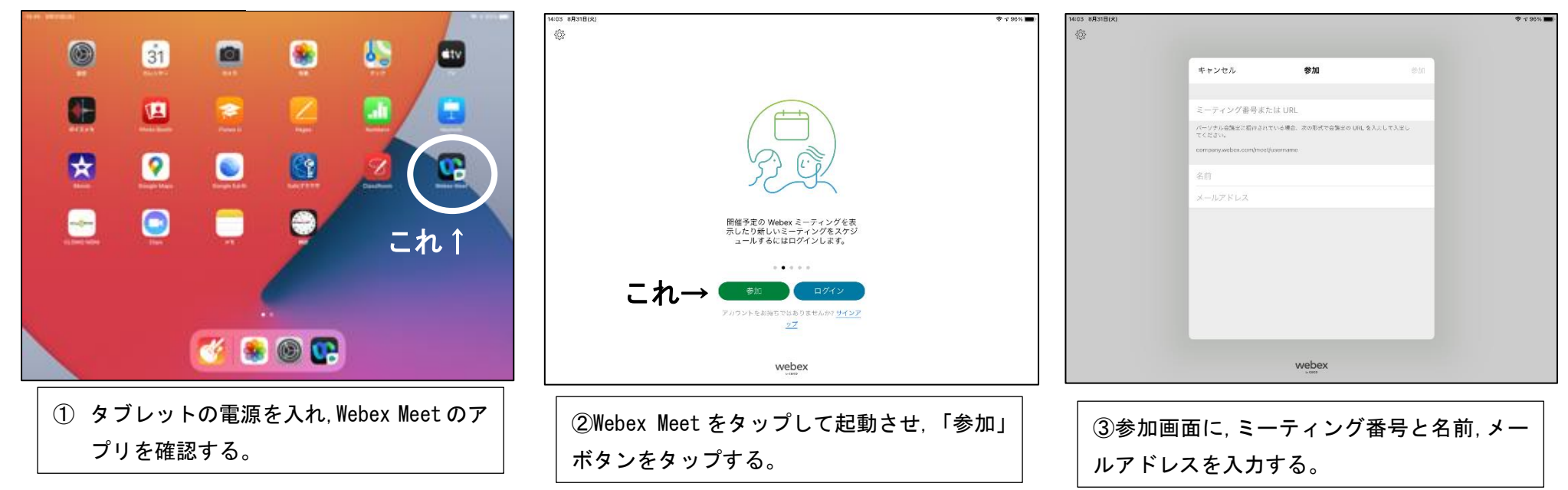

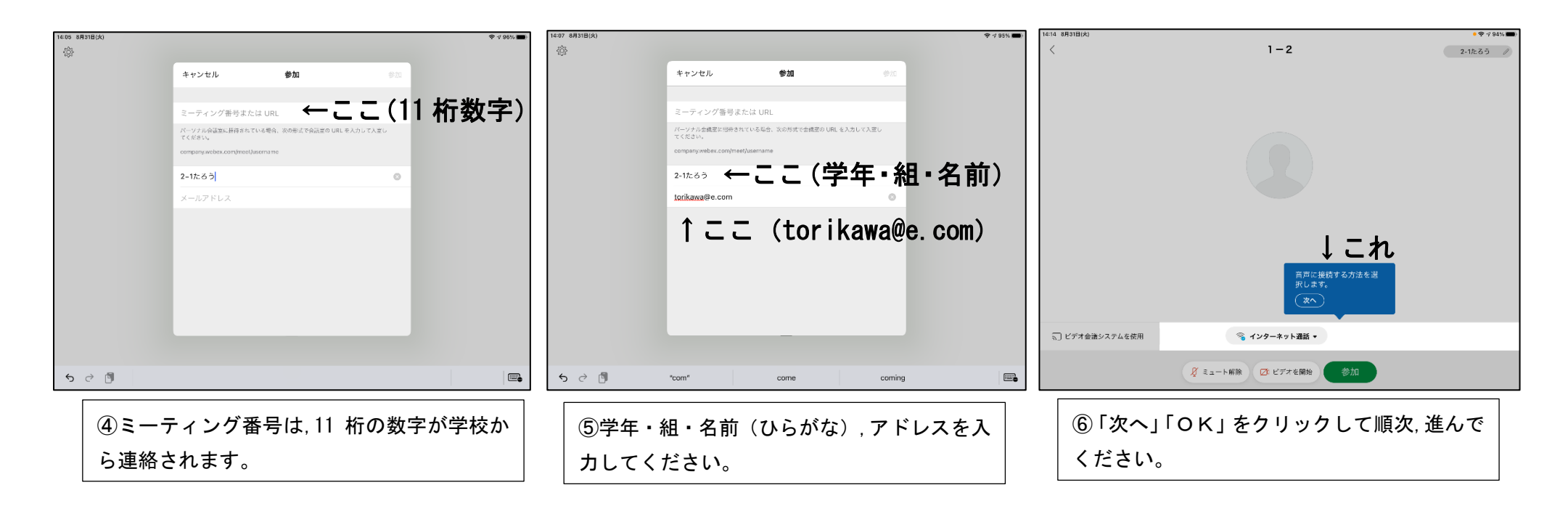

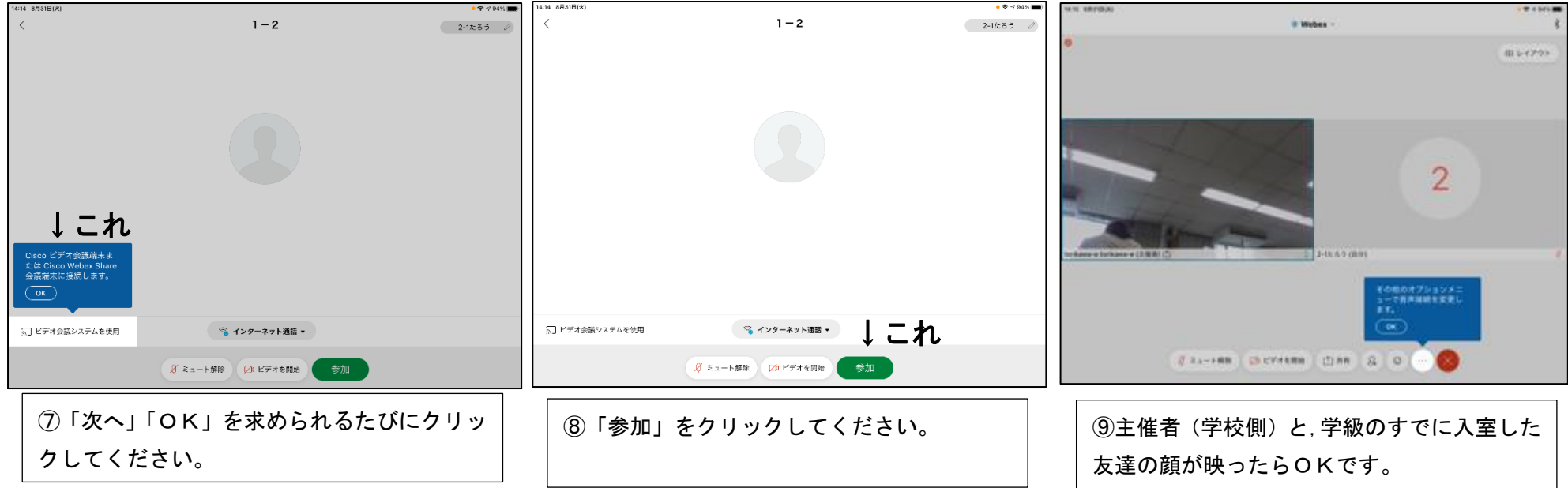

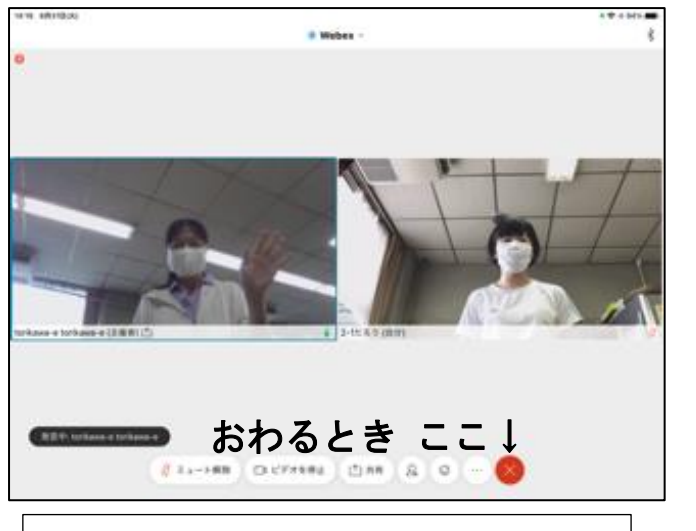

<ご協力をお願いします> ・自分のオンライン学級に入れたら、「ビデオ」をタップして、自分の顔が映るようにして ください。 ・「マイク(音声)」はミュートのままにし、先生の指示があったら「ミュート解除」して ください。大勢でマイクをオンにすると、ハウリング(騒音)が起こってしまいます。 ・終わるときは(退出)、赤色の×をタップしてください。 ・うまくつながらなくても何回か試していただき、接続にご協力をお願いします。 ・ミーティング番号やパスワードは変更になる場合があります。その時は、学校から連絡 があります。

⑩自分の顔も映ったら準備完了です。